# How to change the username that DataProtector runs as

Greg Baker (gregb@ifost.org.au)

November 19, 2013

### **Contents**

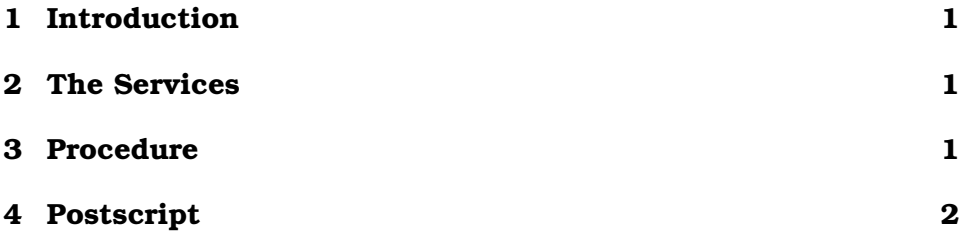

# **1 Introduction**

For reasons that seemed good at the time, I installed DataProtector 8 on a Windows 2008 system and set the service account to be something other than what it should have been. This is what I did to fix it.

## **2 The Services**

DataProtector 8 runs 4 Windows services as a named user:

- Data Protector Application Server
- Data Protector IDB
- Data Protector IDB connection pool
- Data Protector CRS

Of these, only the last existed in versions before DP8. I also had a scheduled task (from my DPHA tools).

The ProgramData folder (whereever you chose to put that) is also owned by the user who runs the service.

#### **3 Procedure**

- 1. Stop all 4 services by running omnisv stop in a command prompt window which was run as Administrator.
- 2. Change the logon details for all four. Incidentally, if you start the services up now, everything works except for the IDB service, which starts and then stops immediately.
- 3. OmniBack\Config\Server\IDB\idb.config has the old username in the field PGOSUSER, which needs to be updated.
- 4. Omniback\Server\db80\pg\pg ident.conf the mapping between operating system users and database users also needs to be updated. It looks like this:

hpdpidb *username* hpdp

Strangely, I found I also needed a line like this added onto the end or else backups wouldn't work.

hpdpidb SYSTEM hpdp

- 5. The IDB can't operate correctly unless the ownership and permissions are changed (to "Full Control") on the following folders and all files within:
	- Omniback\Server\db80\pq
	- Omniback\Server\db80\idb
	- Omniback\Server\db80\jce
- 6. Start DataProtector up using omnisv start in the administrator command-prompt window.

#### **4 Postscript**

Greg Baker consults on this sort of thing. Email him gregb@ifost.org.au if you want to talk to him.